*Джастину:* Опять благодарю за предоставленную мне возможность работать с Эдди и Джеймсом. Я обещаю, что не растранжирю все заработанные мною деньги (как это было в прошлом году) в Микс Лонж в Вегасе. Я не думаю, что серия выпивок потребует второй закладной.

*Харрисону:* В этом году ты смело прошел большой путь, о чем ты знаешь. И если ты соберешь все игрушки Лего, разбросанные на полу в твоей комнате, я дам тебе горячего шоколада.

*Миллисент:* Окружающий нас мир – это жесткое место, особенно для девочки. Никому не верь. Будь честной, красивой, сильной и привлекательной. Но не слишком привлекательной.

*Джасперу:* Я знаю, что ты можешь впитать все лучшее, что есть в персонажах мистеров Ханки, Конки и Гамби. Может, это покажется глупым, но это означает, что ты предрасположен к внимательным наблюдениям. Пожалуйста, продолжай свою большую работу в школе и продолжай написание подобных книг.

*Всем остальным:* Выбирайте что-то кроме денег. Не работайте с тем, кто не вызывает у вас глубокого уважения; особенно если он хорошо одет, носит налокотники, изысканно говорит, но не достаточно умен. Иначе вы потянете назад прогресс человечества.

*Фил*

Маленькие обезьянки. Это очень хорошо, когда вы вокруг нас. Как вы видите, жизнь – это множество работы, которая постоянно бросает нам вызовы. И я горд за вас, что вы выходите им навстречу. На это не всякий способен.

*Эдди*

Моему последнему тестю, Биллу. Ты пропустил все эти дни, но я знаю, что ты высоко ценишь – но не обязательно понимаешь – эту написанную нами книгу.

*Джеймс*

## **Благодарности**

В то время, когда команда авторов этой книги купается в лучах славы, выясняется, что людей, которых эта книга сделала счастливее, гораздо больше, чем просто три человека. По аналогии с проектированием здания, процесс написания и издания книги – это поистине командный спорт, причем без тяжелого труда, самопожертвования и готовности созидать эта книга никогда не появилась бы на свет.

Прежде всего мы хотим поблагодарить замечательных создателей Autodesk Revit, поскольку без этой замечательной программы нам было бы не о чем писать. Поэтому, во-первых, просто поблагодарим всех девушек и юношей за хорошее выполнение их работы. Поблагодарим всю команду разработчиков за их постоянные усилия по улучшению программы.

Во-вторых, большое спасибо группе технической поддержки. Они расставляли все точки над «i» и ругали нас каждый раз, когда мы поворачивали не в ту сторону. Их усилия породили в нас как авторах уверенность, что мы сможем создать то, что вы как читатели сможете успешно применять в жизни. Спасибо также Лорен, Лиз, Дайзи и другим членам команды редакторов за перевод наших сентенций на правильный английский язык; Питу за поддержание временного графика; Адаму за проверку всех наших работ в Revit и замечательной команде издательства Sybex за помощь в работе над содержанием книги. И, как обычно, особая благодарность Виллему Книббу за его непрерывно позитивное отношение ко всем нашим проектам.

*Фил Рид, Эдди Кригел и Джеймс Вандезанд*

# **Сведения об авторах**

### **Фил Рид**

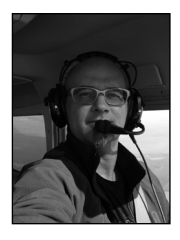

Основатель Arch|Tech и один из тех, кто «двигает» программу Revit вперед. Активный блоггер и популярный докладчик на Autodesk University, работающий в AEC-технологиях. Имея опыт работы как в архитектуре, так и в проектировании объектов инфраструктуры, он однажды (по совету одного из реселлеров ArchiCAD) загрузил себе Revit версии 1.0 и был им очарован. Уже менее чем через год он начал работать в Revit Technology, а затем в Autodesk в качестве специалиста по проектированию, на чем заработал почет и уважение со стороны многих известных людей и компаний со всего

мира. Он имеет несколько ученых степеней, в том числе магистра по архитектуре.

### **Эдди Кригел**

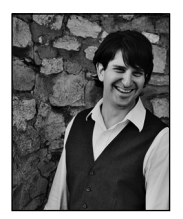

Имеет статус авторизованного автора Autodesk. Он также официальный архитектор фирмы HNTB Architects со штаб-квартирой в Канзас-сити, штат Миссури, в которой он применяет BIM на практике и использует Revit для проектов всех видов. Эдди начал использовать Revit с версии 5.1. Последние четыре года он обучает Revit студентов и практикующих архитекторов в Канзас-сити, а также выступает с лекциями по использованию BIM по всей стране.

### **Джеймс Вандезанд**

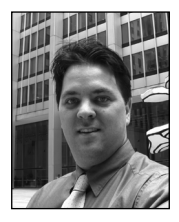

Лицензированный архитектор и старший компаньон в фирме HOK в Нью-Йорке, где является одним из лидеров использования BIM. После окончания в 1995 году Технологического института в Нью-Йорке работал в небольших архитектурных фирмах по составлению строительных смет на основе компьютерных моделей. В 1999 году он закрепился в фирме SOM и трансформировал свое технологическое мастерство в десятилетний период цифрового управления проектом. В этот период он новаторски применял BIM

к таким проектам, как One World Trade Center в Нью-Йорке, известном также как «Башня свободы». Джеймс начал использовать Revit с версии 3.1 и выступал с многочисленными докладами на таких мероприятиях, как Autodesk University, VisMasters Conference, CMAA BIM Conference и многих других. Он также является соучредителем и президентом New York City Revit User Group и преподает Revit в качестве профессора Университета Нью-Йорка.

### **От переводчика**

Эта книга, написанная известными американскими специалистами, посвящена основам работы с программой Revit Architecture. Но она учит не только и не столько «нажимать кнопки», ее главная задача – помочь начинающему пользователю понять суть работы в Revit, основные принципы создания модели здания на основе технологии BIM.

Кроме традиционного изучения возможностей программы, большое место в книге отводится вопросам организации проектирования, взаимодействию членов коллектива, особенностям использования программы Revit, полезным советам и анализу возможных проблем.

Книга будет полезна как начинающим, так и опытным пользователям, желающим хорошо разобраться в особенностях работы программы Revit Architecture 2012.

*Владимир Талапов*

#### **Введение 16**

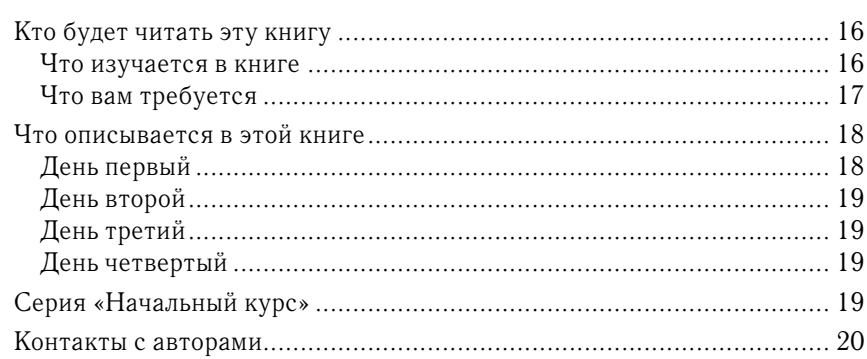

#### **Глава 1 Введение в Revit и пользовательский интерфейс 21**

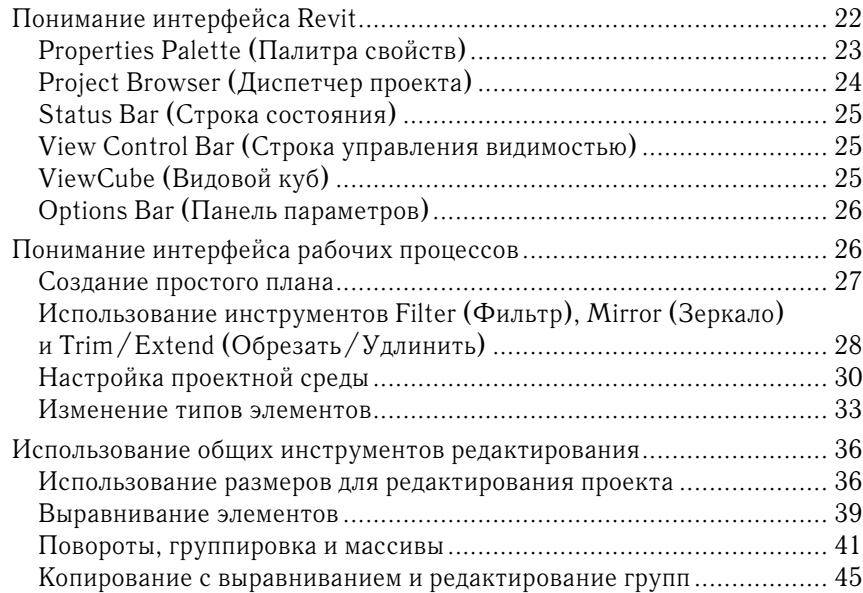

#### **Глава 2 Схематический дизайн 48**

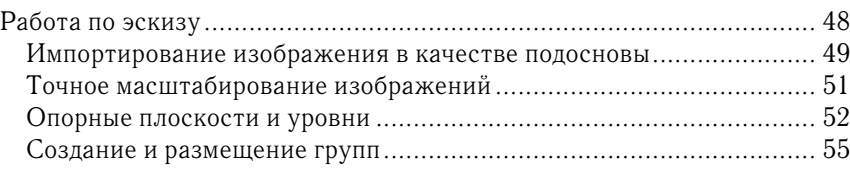

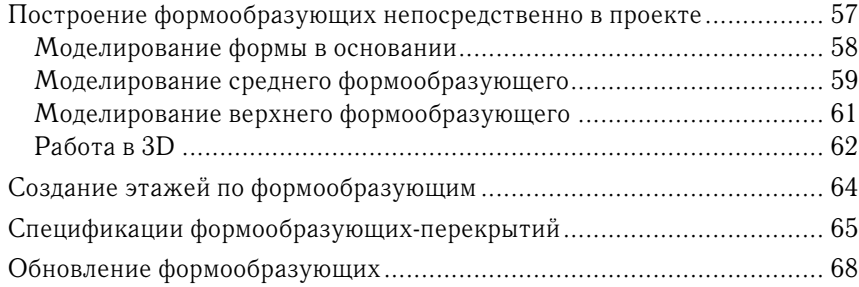

#### **Глава 3 Обычные и навесные стены 70**

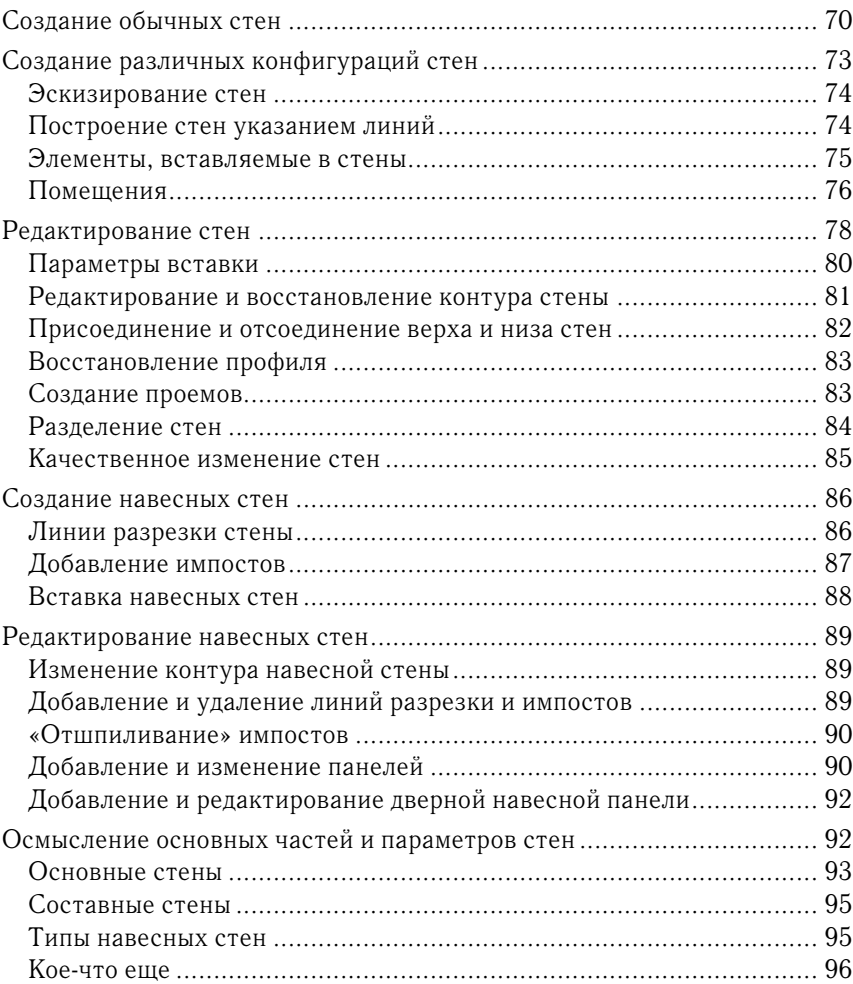

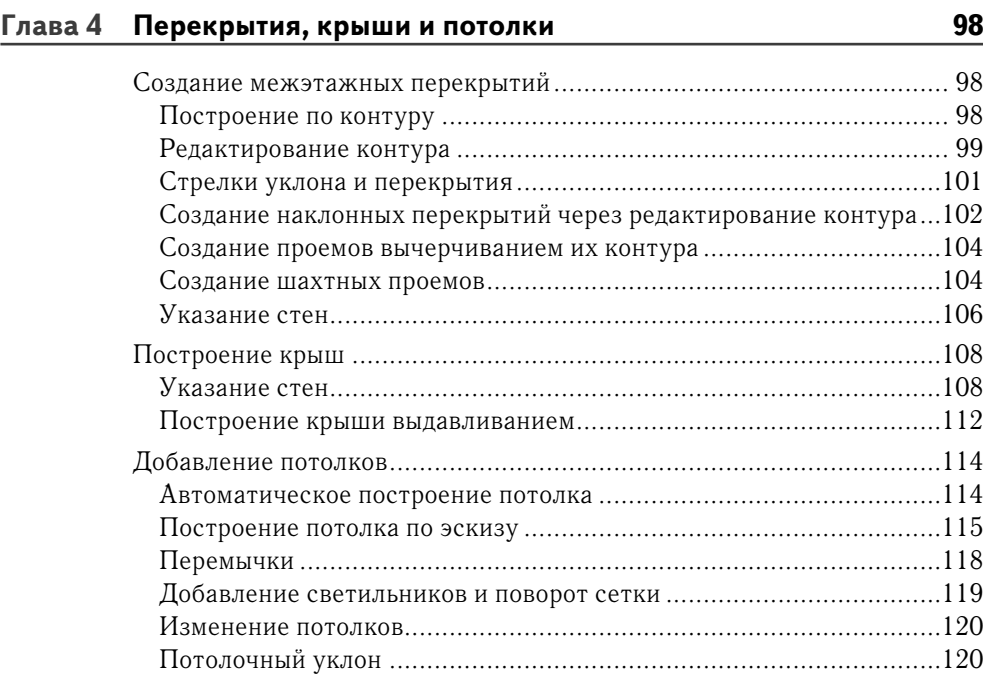

#### **Глава 5 Лестницы, пандусы и ограждения 122**

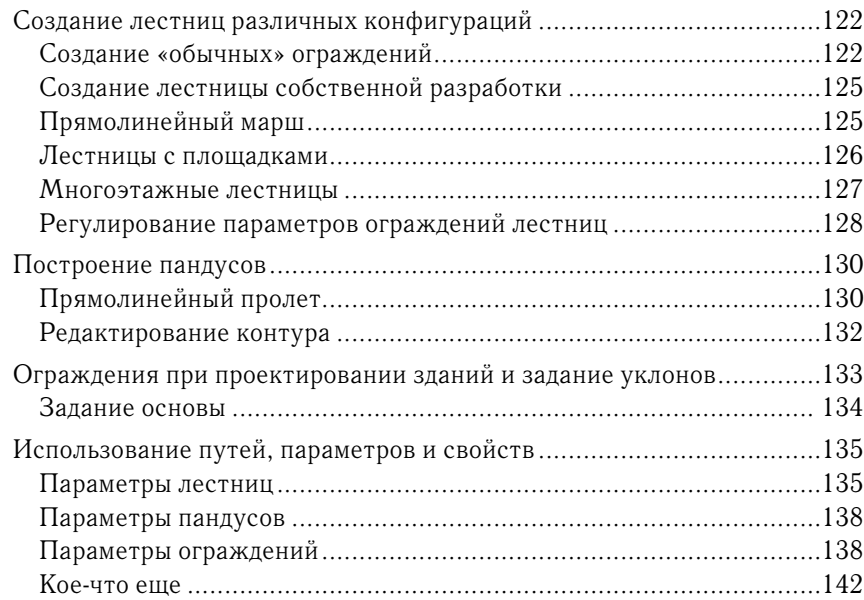

#### $12<sup>12</sup>$ Содержание

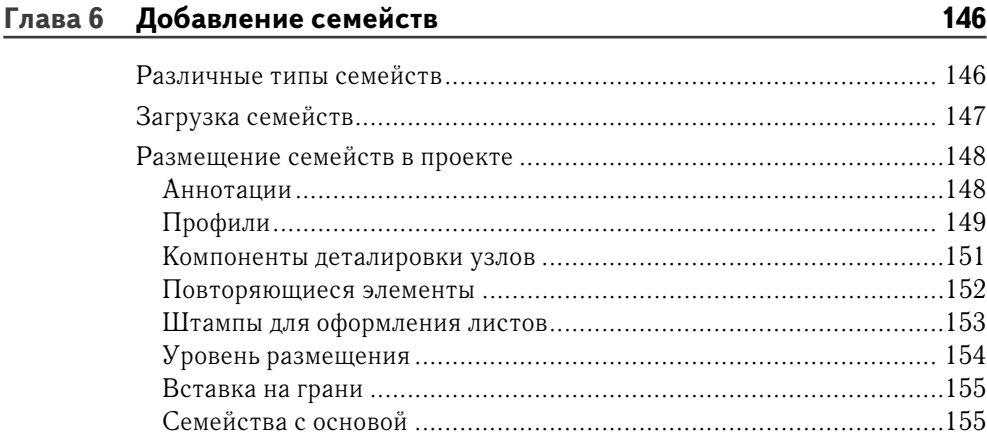

#### Редактирование семейств Глава 7

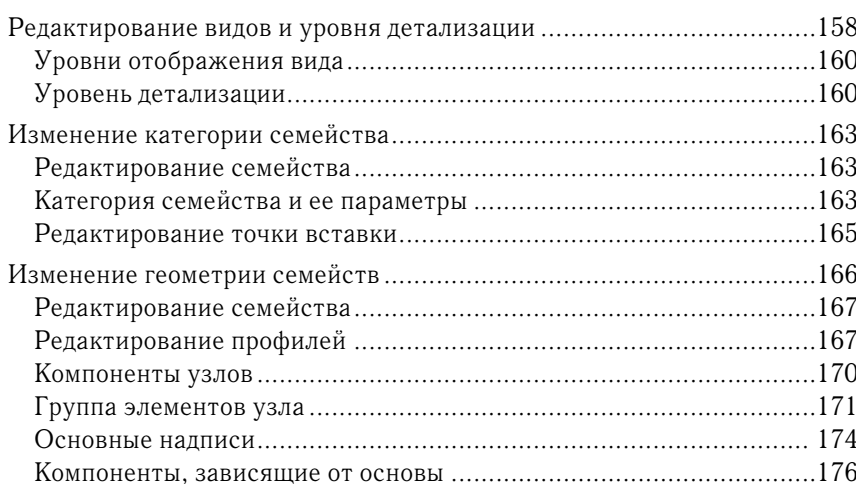

#### Глава 8 Группы и стадии

181

158

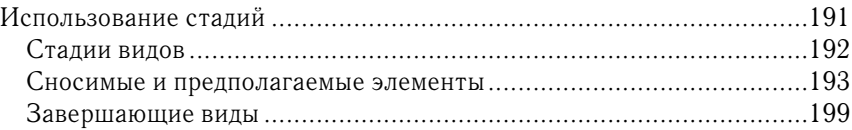

#### **Глава 9 Помещения и их цветовое обозначение на планах 202**

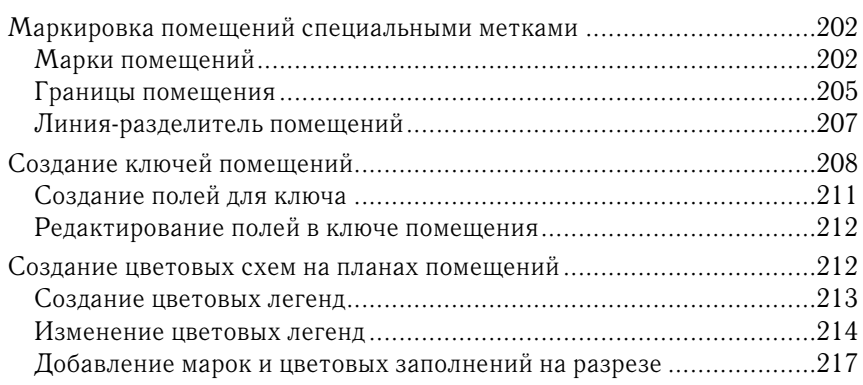

#### **Глава 10 Коллективная работа над проектом 220**

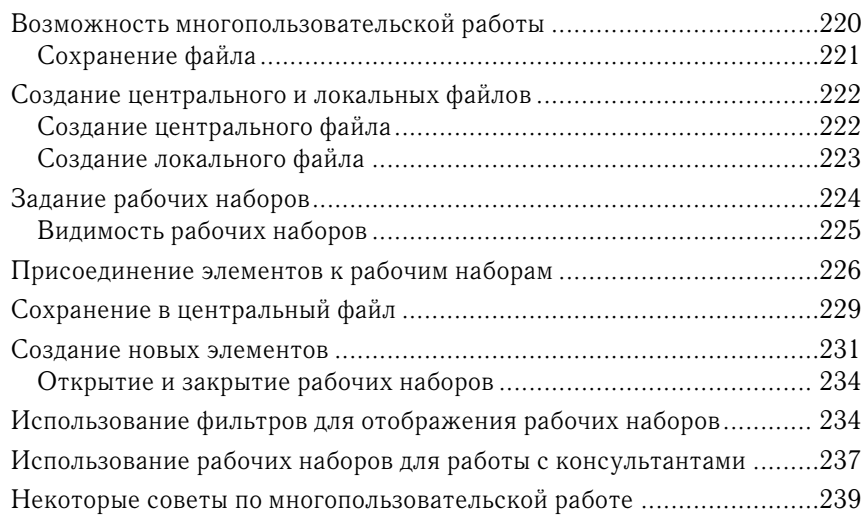

#### **Глава 11 Узлы и аннотации 241**

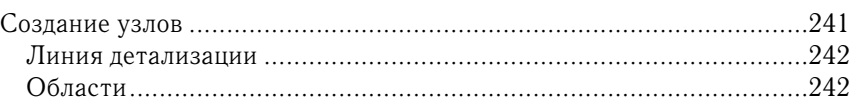

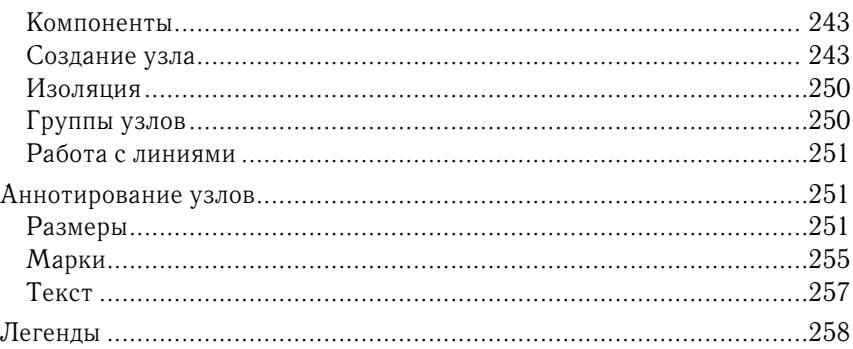

#### **Глава 12 Чертежные документы 260**

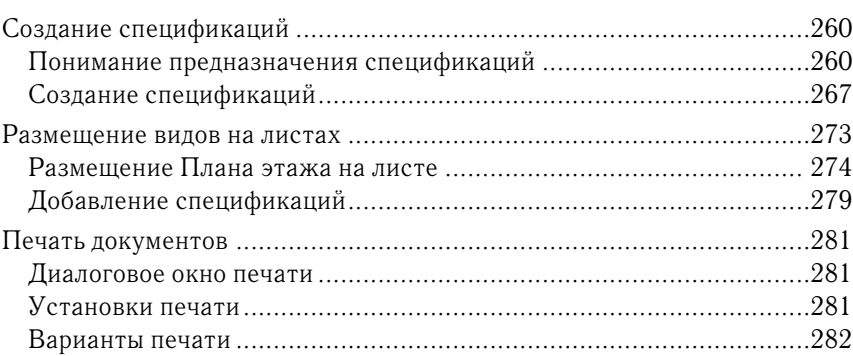

#### **Глава 13 Рабочие процессы и другие основы Revit 285**

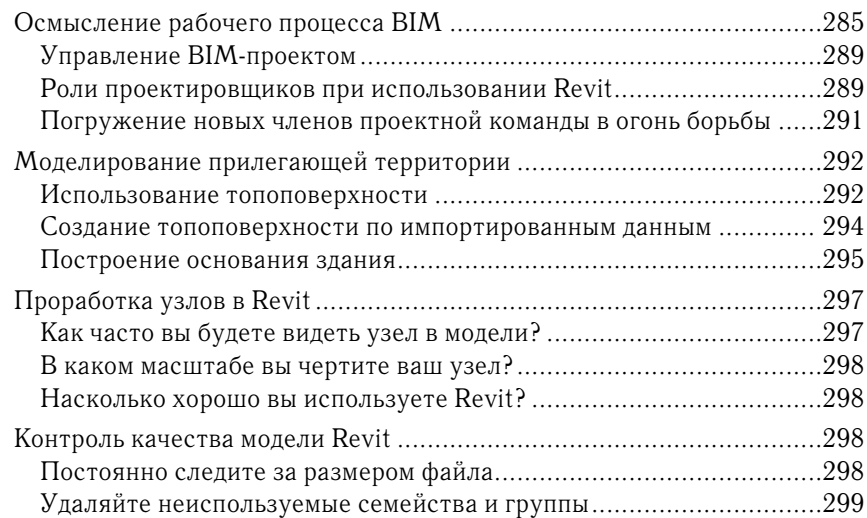

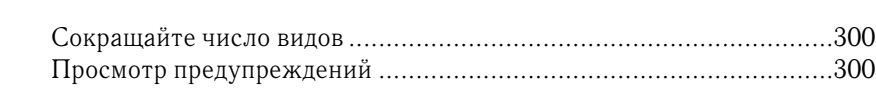

### **Глава 14 Советы, навыки, нахождение и устранение неисправностей 303** Оптимизация работы ..........................................................................303

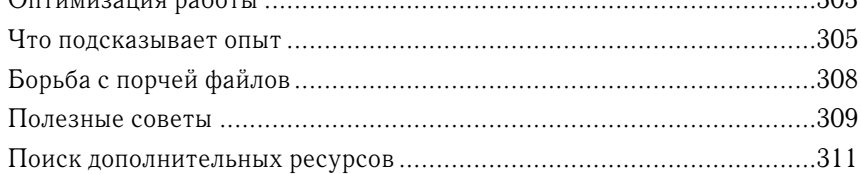

# **Введение**

Добро пожаловать в «Autodesk Revit Architecture 2012. Начальный курс», основанный на версии Revit Architecture 2012.

То, что вы сейчас держите в руках, – это первая книга про Revit в новой серии. Когда еще в прошлую эпоху авторы впервые сели за изучение Revit, они были помещены в комнату с тренером и в течение четырехдневного курса перещелкали все кнопки и перепробовали все операции. После завершения обучения они вышли наружу с каким-то количеством ответов и новых вопросов и общим пониманием того, что Revit из себя представляет и как его использовать при проектировании зданий, создании рабочей документации и строительстве.

Целью данной книги является повторение этого учебного эксперимента. Поэтому книга разделена на «учебные дни» – в предположении, что каждая глава – это пара часов, а четыре главы – это один день тренировок. Когда вы прочитаете всю книгу, в конце найдете еще полдня полезных советов и практических навыков, полезных при реальном проектировании.

Когда мы только планировали эту книгу, то попытались определить потребности тех, кто лишь окунулся в Revit, а также тех, кто обучался ему достаточно давно и нуждается в «перепогружении». Мы надеемся, что наши усилия не пропали даром. Мы писали книгу в «нелинейной» манере, когда главы имеют определенную самостоятельность. Поэтому читатель может изучать отдельные главы, не обязательно двигаясь по тексту книги от начала до конца.

Нам хотелось написать книгу скорее об архитектурном проектировании, а не о программе. Архитектура – это способ смотреть на мир и метод креативного решения проблем строительства этого мира. Поэтому книга наполнена реальными процессами и сценариями, практическими примерами, объясняющими, как использовать имеющийся в Revit инструментарий. Мы надеемся, что вы согласитесь, что у нас что-то получилось.

# **Кто будет читать эту книгу**

Эта книга написана для архитекторов, дизайнеров, студентов и всех тех, кто нуждается в первом знакомстве с Revit или в обновлении своих знаний о программе. Она – для архитекторов (или тех, кто собирается ими стать) всех поколений, для ее понимания не надо быть компьютерным кудесником. Мы писали книгу с учетом реальных процессов в проектировании, и главы полны конкретных советов по применению Revit.

### **Что изучается в книге**

Эта книга создана, чтобы помочь освоить основные принципы использования Revit в каждодневном проектировании и создании рабочей документации. В ней описываются интерфейс и структура расположения инструментов. Также объясняется, как создавать и редактировать основные компоненты проектируемого здания. Мы покажем, как создавать первоначальную модель и затем увеличивать ее уровень сложности.

Как вы уже знаете, BIM – это не просто переход на новое программное обеспечение, это изменение технологии и культуры проектирования. Для успешного внедрения BIM и Revit надо менять саму практику проектирования. Эта идея лежит в основе нашей книги.

Когда вы освоите содержание какой-нибудь главы, в конце вы найдете раздел «Дополнительная информация», который поможет продолжить обучение.

#### Что вам требуется

Прежде всего требуется копия программы. Для загрузки тренировочной версии Revit Architecture надо зайти на сайт www.autodesk.com/revitarchitecture. где также указаны требования к системе при работе с Revit.

Все приводимые в книге упражнения не требуют больших компьютерных ресурсов, что исключает долгого ожидания загрузки и сохранения файлов упражнений. Имейте в виду, что сформулированные Autodesk требования к системе намного больше, чем требуется для выполнения упражнений в этой книге, но в точности такие, которые нужны для архитектурного проектирования с использованием Revit.

Если вы работаете в 32-разрядной операционной системе, вам понадобится следующее:

- 1. 32-разрядная Microsoft Windows 7 Enterprise, Ultimate, Professional или Home Premium; 32-разрядная Microsoft Windows Vista (SP2 или более поздние) Enterprise, Ultimate, Professional или Home | Premium; или Microsoft Windows XP (SP2 или более поздние) Enterprise или Home.
- 2. Процессор Intel Pentium 4 или AMD Athlon dual core, 3.0 ГГц (или больше) с SSE2 или 32-разрядной Microsoft Windows Vista (SP2 или более поздние). Либо процессор Intel Pentium 4 или AMD Athlon dual core, 1.6 ГГц (или больше) с SSE2 или 32-разрядной Microsoft Windows XP (SP2 или более поздние).
- 3. 3 Гб оперативной памяти.
- 4. 5 Гб свободного пространства на диске.
- 5. Монитор 1280×1024 true color.
- 6. 24-битная видеоплата для основной графики; 256 Мб совместимая с DirectX 9 видеокарта с Shaded Model 3 для более серьезной графики.
- 7. Microsoft Internet Explorer 7.0 (или более поздний).
- 8. Манипулятор Microsoft Mouse.
- 9. Загрузка программы или установка с DVD.
- 10. Подключение к Интернету для регистрации лицензии.

Если вы работаете с 64-разрядной операционной системой (что предпочтительнее для проектной работы из-за большей доступной оперативной памяти), вам потребуется следующее:

1. 64-разрядная Microsoft Windows 7 Enterprise, Ultimate, Professional или Home Premium; 64-разрядная Microsoft Windows Vista (SP2 или более поздние) Enterprise, Ultimate, Professional или Home Premium; или Microsoft Windows XP x64 (SP2 или более поздние) Professional.

#### 18 Введение

- 2. Процессор Intel Pentium 4 или AMD Athlon dual core, 3.0 ГГц (или больше) с SSE2 или 64-разрядной Microsoft Windows Vista (SP2 или более поздние). Либо процессор Intel Pentium 4 или AMD Athlon dual core, 1.6 ГГц (или больше) с SSE2 или 64-разрядной Microsoft Windows XP Professional  $(SP2$  или более позлние).
- 3. 3 Гб оперативной памяти.
- 4. 5 Гб свободного пространства на диске.
- 5. Монитор 1280×1024 true color.
- 6. 24-битная видеоплата для основной графики; 256 Мб совместимая с DirectX 9 видеокарта с Shaded Model 3 для более серьезной графики.
- 7. Microsoft Internet Explorer 7.0 (или более поздний).
- 8. Манипулятор Microsoft Mouse.
- 9. Загрузка программы или установка с DVD.
- 10. Подключение к Интернету для регистрации лицензии.

### Что описывается в этой книге

Revit - это программа, реализующая информационное моделирование зданий (BIM), которое сейчас быстро входит в нашу жизнь. Revit - это в большей степени смена процесса проектирования (если вы переходите от 2D или CAD), чем смена программы. В этой книге мы сконцентрировали основное внимание именно на этих процессах и их примерах.

Книга позволяет читателю познакомиться с различными гранями применения программы. Она разделена на 14 глав, которые объединяют материал, соответствующий 3-4 дням обучения в классе.

#### День первый

В этой части - введение в программу, пользовательский интерфейс и основные компоненты, которые вы будете использовать ежедневно.

Глава 1 «Введение в Revit и пользовательский интерфейс» знакомит вас с общими элементами программы.

Глава 2 «Схематический дизайн» описывает реальную проектную ситуацию: дизайнеры сделали эскиз, а вам надо по нему построить модель.

Глава 3 «Обычные и навесные стены» помогает моделировать здание, используя основные строительные блоки - стены.

Глава 4 «Перекрытия, крыши и потолки» завершает первый день обучения знакомством с другими базовыми элементами здания: крышами, перекрытиями и потолками. По завершении первого дня обучения вы будете понимать, насколько легко создать форму здания, применить к ней стены, крыши и перекрытия и посчитать количественные характеристики (объемы и площади) проектируемого объекта.

#### **День второй**

Этот день посвящен работе с компонентами, которые нужны ежедневно, – лестницы, окна, двери и т. п.

Глава 5 «Лестницы, пандусы и ограждения» начинается с объяснения этих семейств, а затем подробно показан процесс их создания.

Глава 6 «Добавление семейств» рассказывает о том, как добавлять новые семейства в проект.

Глава 7 «Редактирование семейств» посвящена изменению существующих семейств или созданию новых, что делает библиотеку семейств Revit практически безграничной.

Наконец, в главе 8 «Группы и стадии» рассмотрена техника многократного использования семейств и их наборов в проекте.

#### **День третий**

Этот день сфокусирован на работе с документацией.

Глава 9 «Помещения и их цветовое обозначение на планах» рассказывает о добавлении в проект элементов помещений, цветовых диаграмм и других необходимых обозначений.

Глава 10 «Коллективная работа над проектом» рассказывает о том, как использовать файл Revit в многопользовательском режиме, позволяя многим членам проектной группы одновременно работать с моделью.

В главе 11 «Узлы и аннотации» основное внимание уделяется дополнительному оформлению чертежей, добавляя размеры, текст, марки и т. п.

Глава 12 «Чертежные документы» посвящена тому, как размещать всю полученную проектную информацию на листах для представления проекта в традиционной чертежной форме.

#### **День четвертый**

Две последние главы книги посвящены полезным советам по использованию Revit и дополнительным ресурсам в работе с ним.

Глава 13 «Рабочие процессы и другие основы Revit» посвящена прежде всего вопросам перевода процесса проектирования с CAD на BIM. Здесь рассматриваются средства для всех сотрудников проектной группы всех уровней – от новичков до руководителей проекта.

Последняя глава 14 «Советы, навыки, нахождение и устранение неисправностей» также будет для этого весьма полезна.

## **Серия «Начальный курс»**

Серия книг «Начальный курс» рассчитана в основном на начинающих пользователей. В каждой из книг обязательно присутствуют:

- ► основанные на опыте других инструкции по применению программ в проектировании;
- ► дополнительные упражнения в конце каждой главы;
- ► файлы с материалами для упражнений, которые находятся на выделенном для книги месте на сайте или на диске.

### **Контакты с авторами**

Мы будем рады общению с вами. Вы можете найти нас в наших блогах, на www. architecture-tech.com, либо можно написать нам по адресу MasteringRevit@ architecture-tech.com.

Надеемся, что книга вам понравится.

# ГЛАВА 1

# **Введение в Revit** и пользовательский интерфейс

Программа Autodesk Revit все последнее десятилетие являлась уникальной в области архитектурно-строительного проектирования (АЕС) благодаря своему подходу к комплексному проектированию через информационное моделирование зданий (ВІМ). Конечно, существуют и другие ВІМ-приложения, позволяющие проектировать в 3D. И если 10 лет назад 3D означало некую границу, разделяющую программы по их возможностям, то сегодня  $3D$  – прежде всего удобство в работе!

Revit предоставляет пользователям уникальную возможность разработки, управления и документального оформления проектной информации, используя всего один файл. Это позволяют далеко не все ВІМ-приложения. Поскольку все данные находятся в едином файле проекта, вы можете, работая с виртуальной моделью, просматривать и редактировать ее через планы, фасады, разрезы, трехмерные виды, спецификации, деталировку и даже временные графики. В самом начале нашего путешествия по изучению Revit мы поможем вам освоить пользовательский интерфейс программы и основные принципы организации проекта  $B$  Revit

В этой главе мы изучим следующие темы:

- Понимание интерфейса Revit
- Понимание интерфейса рабочих процессов
- Использование основных средств настройки

### **Понимание интерфейса Revit**

Применяемый в Revit пользовательский интерфейс (UI) – такой же, как и в других программах Autodesk, в частности AutoCAD, Inventor и 3ds Max. Также отметим, что он аналогичен другим работающим под Windows приложениям, например Microsoft Word или Mindjet MindManager. Все они основаны на концепции «ленты», когда многочисленные панели инструментов обозначены кнопками на специальной панели, или *ленте*, содержание которой меняется в зависимости от того, что вы в настоящий момент делаете. В этой главе мы затронем наиболее важные аспекты работы с интерфейсом, но не будем подробно разбирать все панели и команды. С ними вы еще наработаетесь в процессе чтения этой книги и выполнения упражнений.

На рис. 1.1 показан интерфейс Revit Architecture 2012. Для просмотра различных видов проекта созданы четыре видовых окна: **План**, **Фасад**, **3D** и **Камера**.

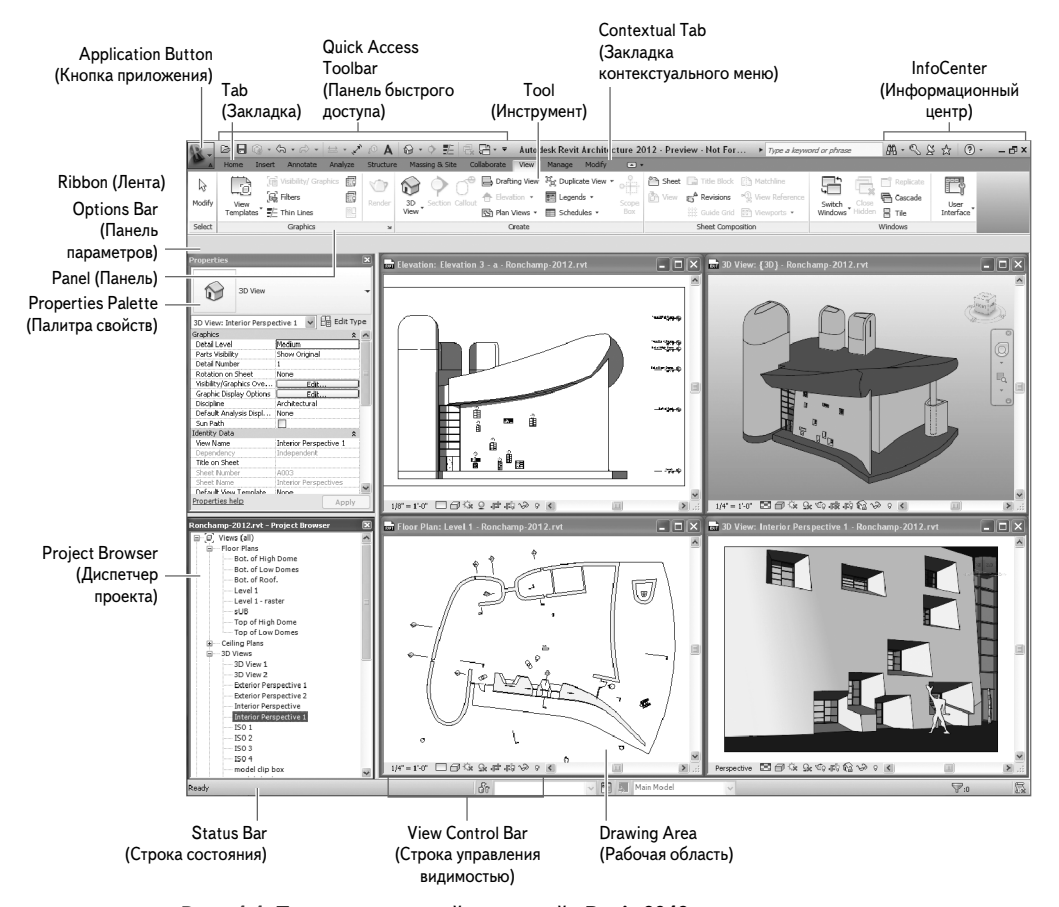

**Рис. 1.1 Пользовательский интерфейс Revit 2012**

Давайте рассмотрим только несколько частей интерфейса. По мере вашего ознакомления с книгой вы постепенно будете хорошо разбираться во всех его составляющих.

#### **Properties Palette (Палитра свойств)**

Палитра свойств – это «всплывающая» палитра, которая может оставаться открытой все время, пока вы работаете с моделью. Она может располагаться в любом месте экрана, а также перемещаться на второй монитор. Открыть **Палитру свойств** можно тремя способами:

- ► щелчком на иконке **Properties** (**Свойства**) на панели **Properties** (**Свойства**) закладки **Modify** (**Редактирование**) на ленте;
- ► выбором **Properties** (**Свойства**) из контекстного меню, вызываемого щелчком правой кнопкой мыши;
- ► нажатием **Ctrl**+**1** на клавиатуре по аналогии с AutoCAD.

Как показано на рис. 1.2, **Панель свойств** в верхней части содержит кнопку **Type Selector** (**Выбор типа**). При размещении нового элемента или смене типа уже существующего в модели элемента **Панель свойств** всегда должна быть открыта, чтобы у вас был доступ к кнопке **Выбор типа**.

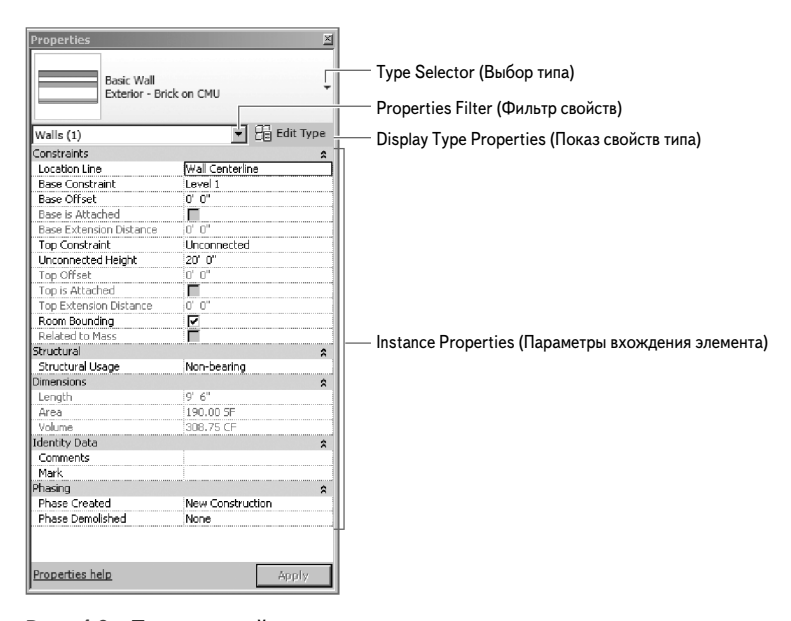

#### **Рис. 1.2 Палитра свойств дает возможность задавать параметры вхождения элементов здания или видов**

В случае отсутствия выбора элемента **Палитра свойств** отображает свойства текущего вида. Если вы захотите изменить его свойства, просто внесите изКонец ознакомительного фрагмента. Приобрести книгу можно в интернет-магазине «Электронный универс» [e-Univers.ru](https://e-univers.ru/catalog/T0009407/)